## 図書館講習会動画の視聴方法

1. https://lib02.tmd.ac.jp/ または、図書館ホームページから WebClass にログインする。 ※ID 発行申請や ID・パスワード忘れは「お知らせ」をご参照ください。

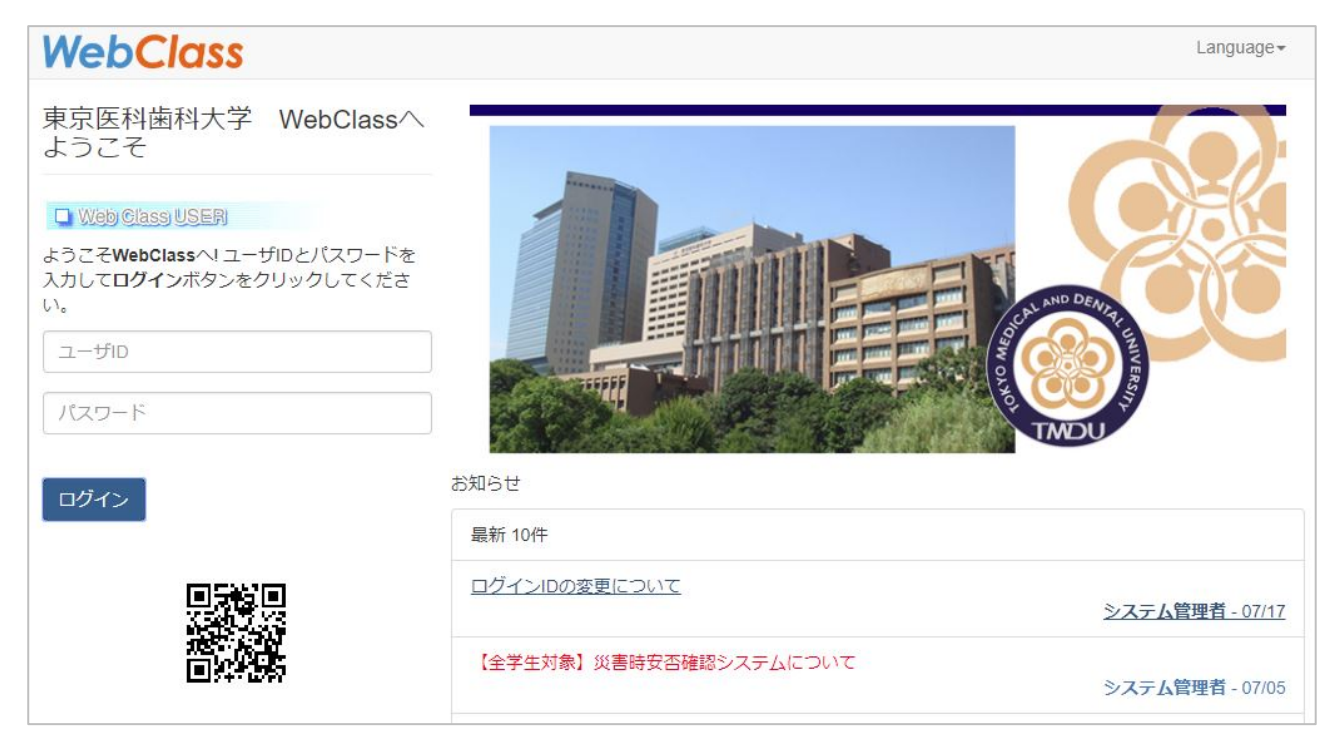

2.「参加しているコース」右の「コースの追加」をクリックする。

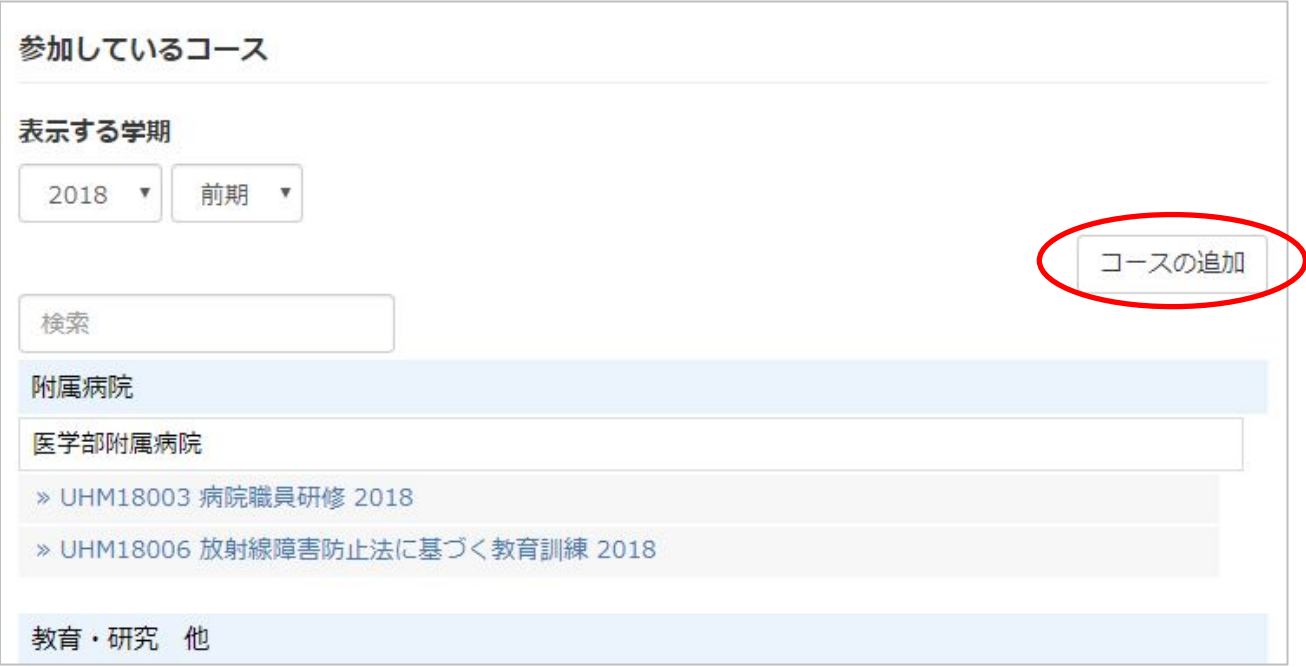

.「SA00025 図書館講習会 2015-2018」を選択する。

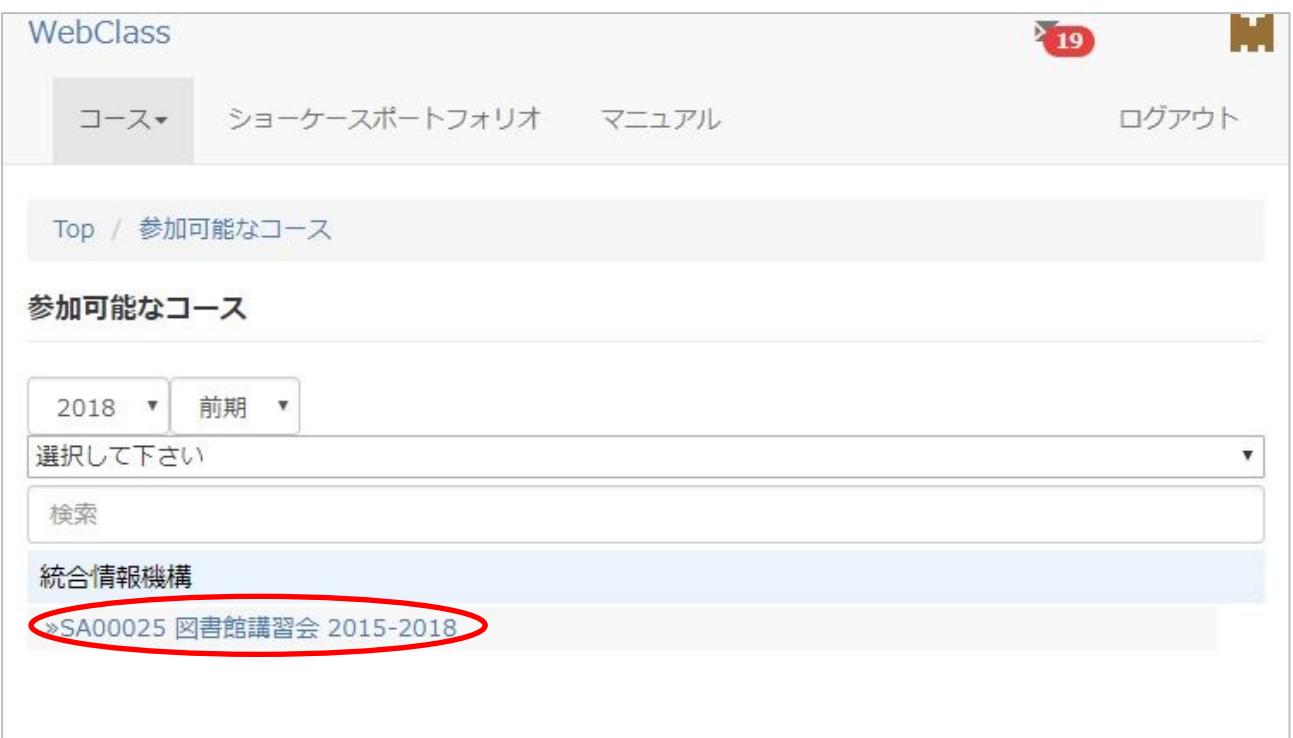

.「メンバーになる」をクリックする。

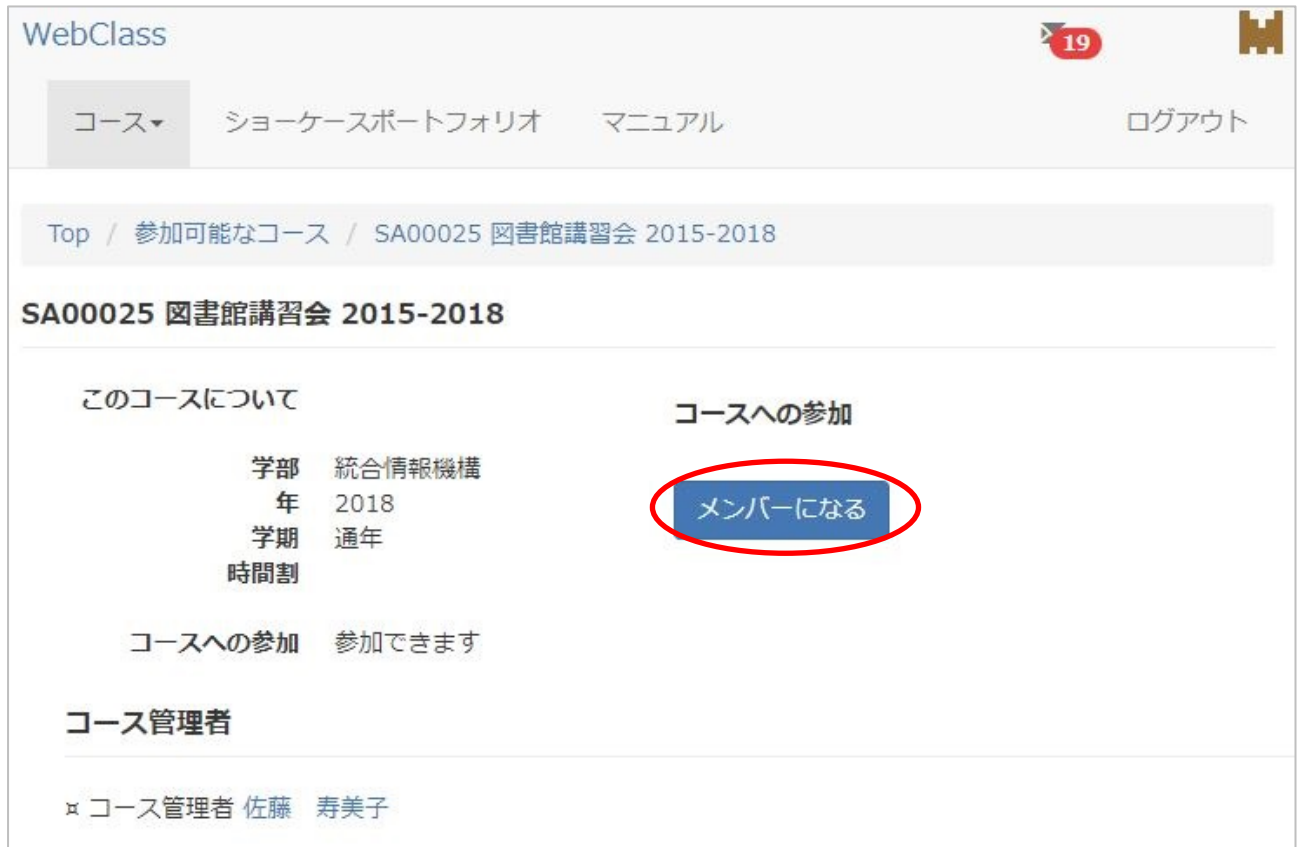

## .目的の教材をクリックする。

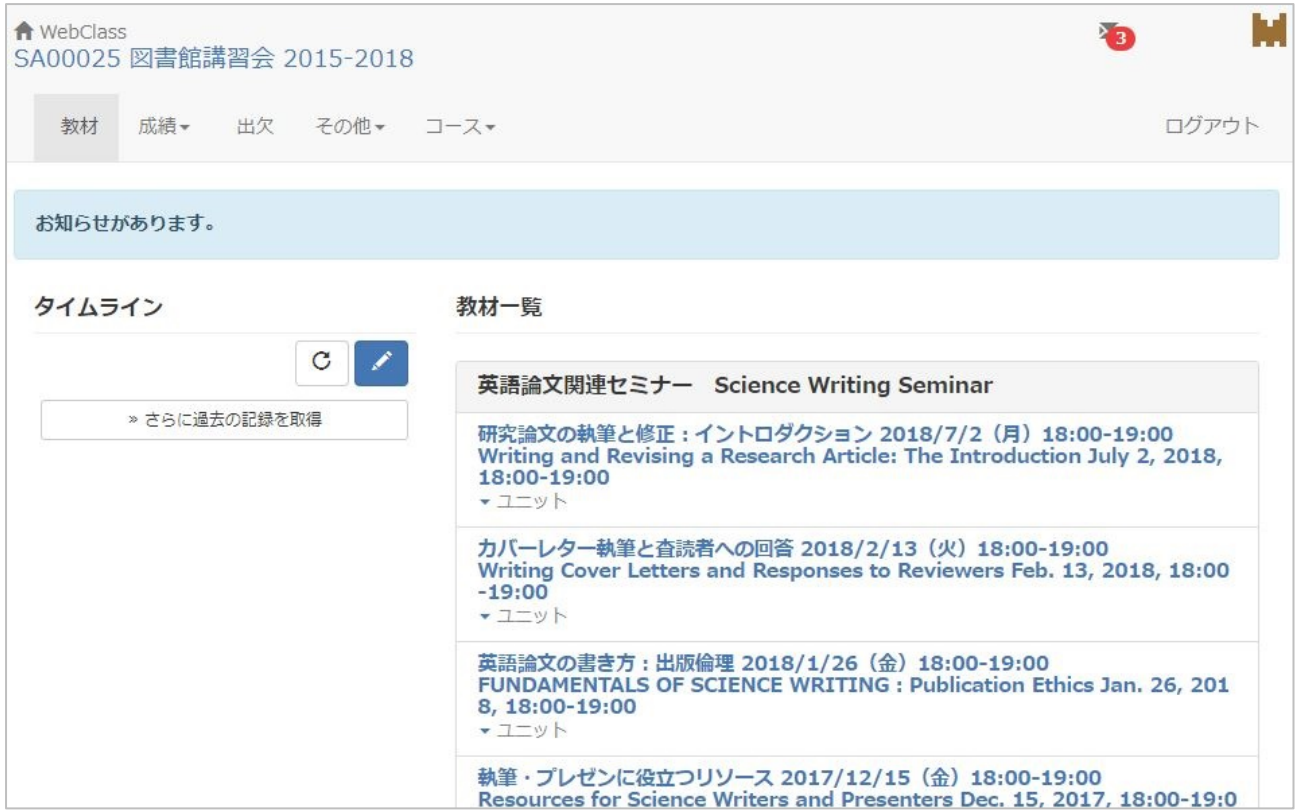

.動画が見られない場合は、ログイン画面「お知らせ」欄の「動画に関する FAQ(WindowsPC, Mac 等)」をご参照ください。

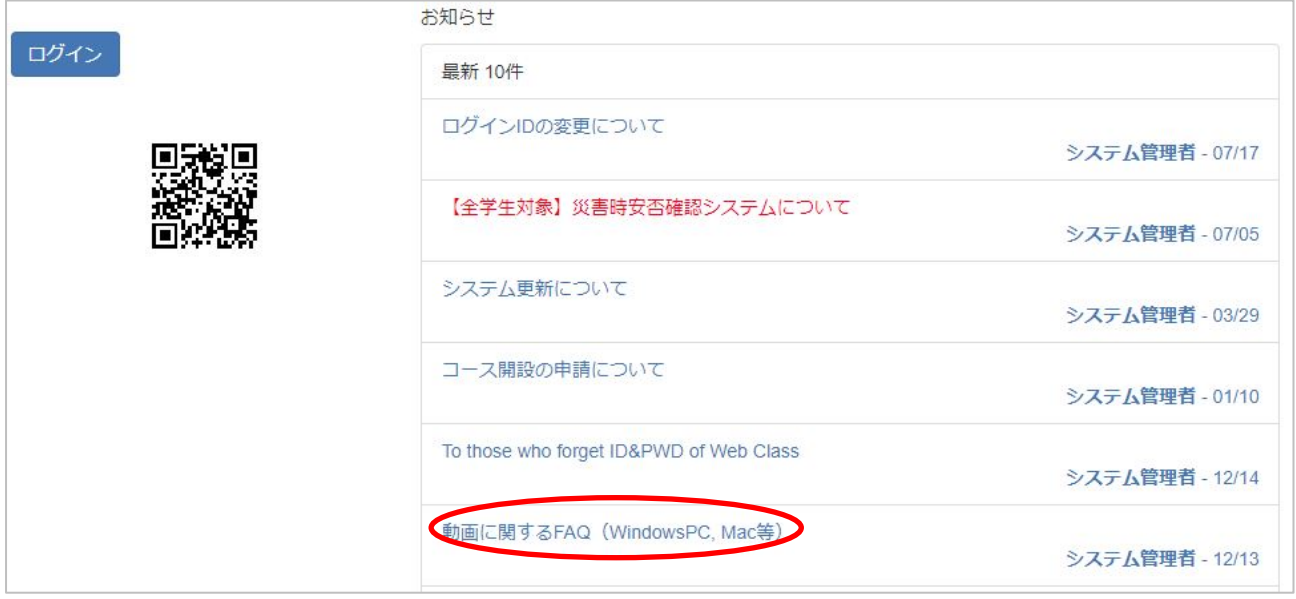